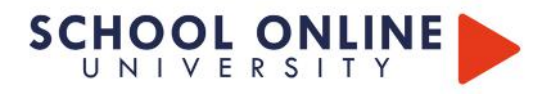

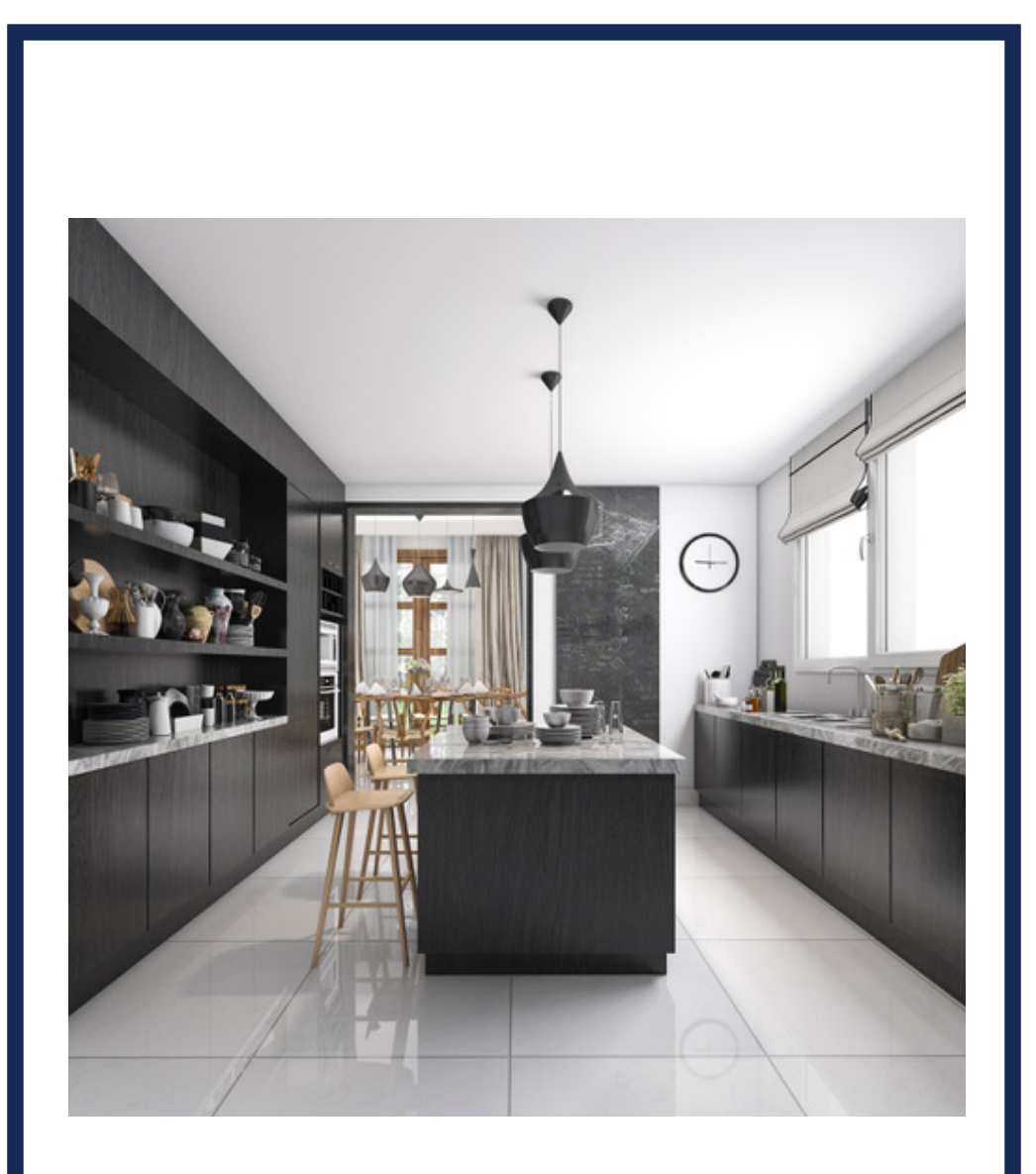

# **ARCHITECTURE D'INTERIEUR - MODELISATION 3D - BLOC 2/3**

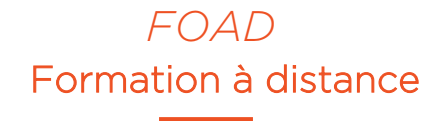

Ce document est la propriété de School Online University

# **SCHOOL ONLINE UNIVERSITY L'ÉCOLE DES FORMATIONS À DISTANCE SCHOOLONLINEUNIVERSITY.COM**

SCHOOL ONLINE

TESTEZ GRATUITEMENT SUR

School Online University est une école en ligne proposant des formations certifiantes reconnues par le milieu professionnel. Notre solution digitale innovante permet de travailler à distance et à votre rythme… où vous voulez, quand vous voulez. Vous êtes acteur de votre formation, vivez-la comme si vous y étiez.

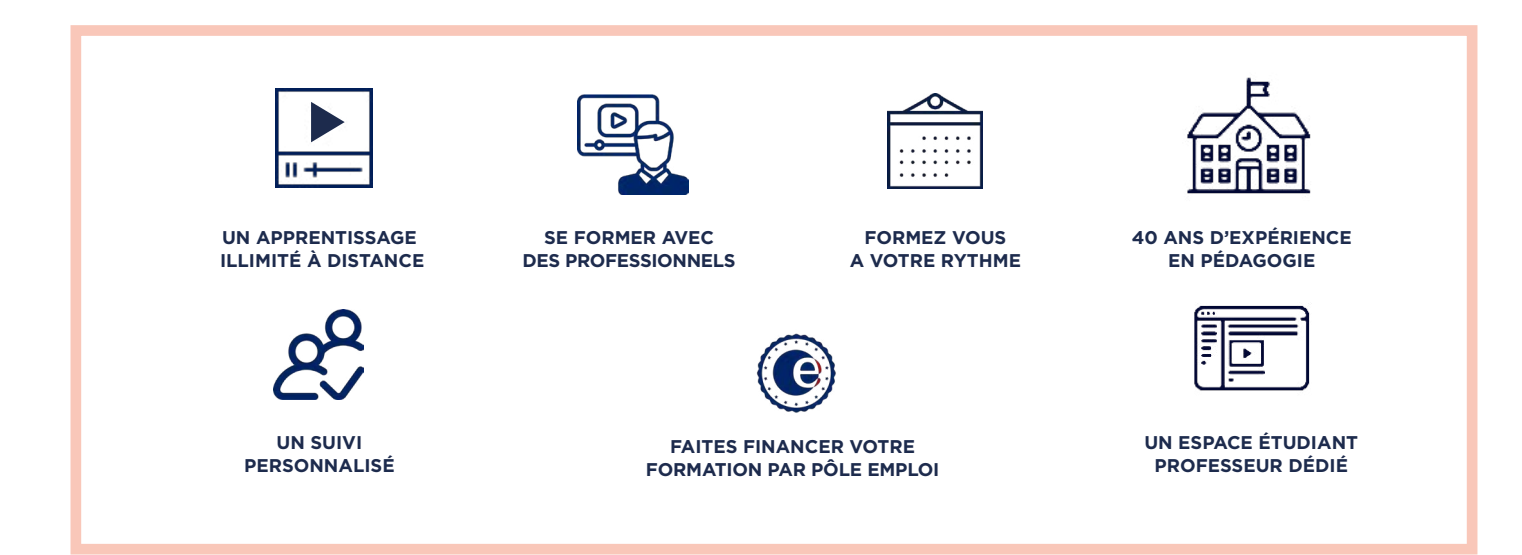

# **DECOUVREZ NOS NOMBREUSES FORMATIONS**

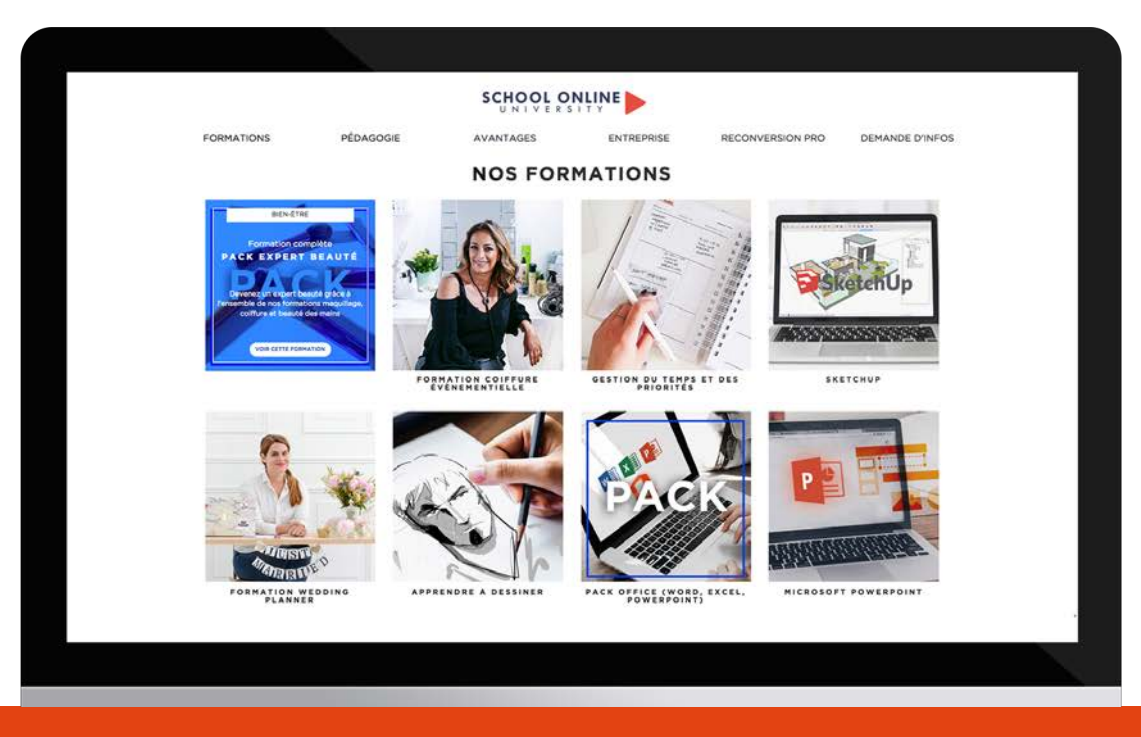

POUR TOUTE DEMANDE DE RENSEIGNEMENTS

Tél : 01 44 52 16 76 **contact@school-online.com**

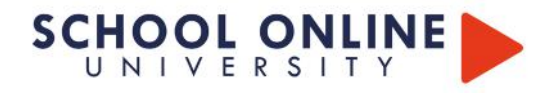

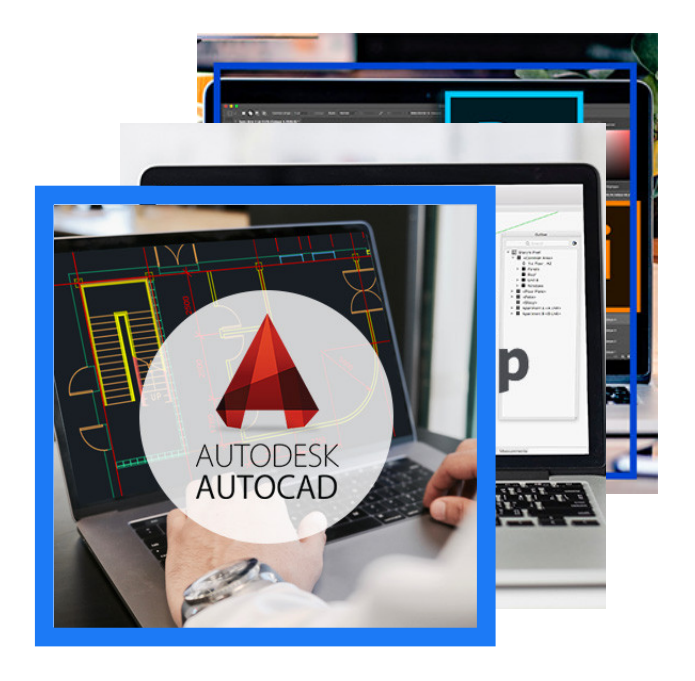

# ARCHITECTURE D'INTERIEUR - MODELISATION 3D - BLOC 2/3

# **LES MODULES**

## **Tendance décoration**

Vous apprendrez à analyser les grandes tendances du design et de la décoration des dernières décennies, ainsi qu'à découvrir les designers emblématiques qui ont marqué l'histoire de ces domaines

## **Logiciel AutoCAD (Windows et Mac)**

Dans cette section, vous maîtriserez l'utilisation des outils d'AutoCAD, de la préparation de projet à la gestion des calques, en passant par le dessin 2D, la modification des plans, les annotations et l'utilisation des blocs.

## **Logiciel SketchUp (Windows et Mac)**

Vous explorerez les fonctionnalités de SketchUp, notamment la gestion des matériaux, des bases de données, et la modélisation 3D à partir de plans 2D, afin de créer des projets réalistes et fonctionnels.

## **Gestion du temps et des priorités**

Cette partie de la formation vous enseignera à maîtriser la gestion du temps, à équilibrer vie personnelle et professionnelle, à organiser efficacement vos journées, et à surmonter les distractions et les "voleurs de temps" pour une productivité optimale.

## **Logiciels Photoshop et InDesign**

Vous apprendrez les bases des logiciels Adobe® Photoshop et InDesign, vous permettant de créer des compositions visuelles percutantes tout en vous familiarisant avec les outils des professionnels de la création.

# **Conception d'un projet d'architecture APS / APD**

Enfin, vous aborderez les aspects techniques d'un projet d'architecture, de la création de moodboards à la conception de mobilier sur mesure, en passant par l'élaboration de planches de matériaux et la réalisation de maquettes et photos professionnelles.

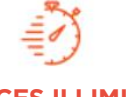

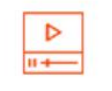

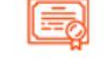

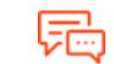

# **ACCES ILLIMITÉ LE METIER A 360°**

Plusieurs formations, proposant un métier complet à votre rythme

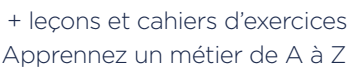

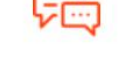

**CERTIFICAT COACH PERSONNEL**

Un suivi sur-mesure pour vous accompagner

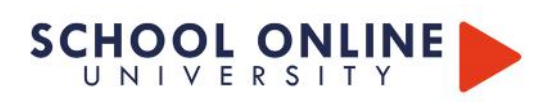

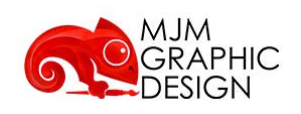

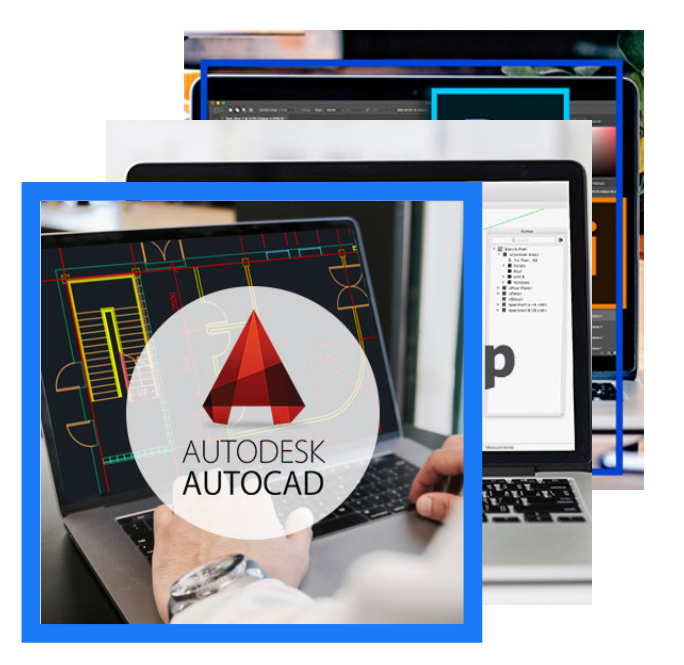

# **ARCHITECTURE D'INTERIEUR - MODELISATION 3D - BLOC 2/3**

*FOAD*  Formation à distance

# **Conception et direction artistique du projet :**

Maîtriser la conception et la mise en œuvre 3D d'un projet d'aménagement en utilisant les logiciels SketchUp et AutoCAD. Présenter et mettre en valeur un concept grâce aux techniques créatives de la suite Adobe. Savoir gérer son temps et manager des équipes pour respecter les délais d'aménagement.

À l'issue du programme de formation, vous serez capable de :

- Élaborer un cahier des charges pour un projet de conception 3D.
- Clarifier le processus créatif et la ligne directrice du projet.
- Proposer un aménagement modélisé en 3D illustrant les résultats visés.
- Manager et accompagner les conditions de mise en œuvre.
- Établir un planning prévisionnel.
- Utiliser les bonnes méthodes pour piloter une équipe.

La formation vise l'acquisition du Bloc 2 de la certification de Designer en architecture d'intérieur: Conception et *direction artistique du projet.* 

*Ce titre de niveau 6 est enregistré au RNCP sous le numéro RNCP34993, Code NSF 233n, sous l'autorité de MJM Graphic Design Paris, suite à la décision du directeur de France Compétences en date du 14/10/2020.*

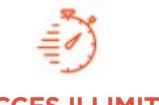

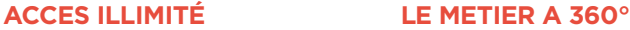

Plusieurs formations, proposant un métier complet à votre rythme

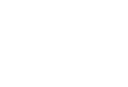

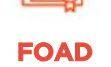

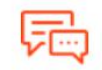

**COACH PERSONNEL**

Formation ouverte à distance

Un suivi sur-mesure pour vous accompagner

POUR TOUTE DEMANDE DE RENSEIGNEMENTS :

Tél : 01 44 52 11 71 contact@school-online.com

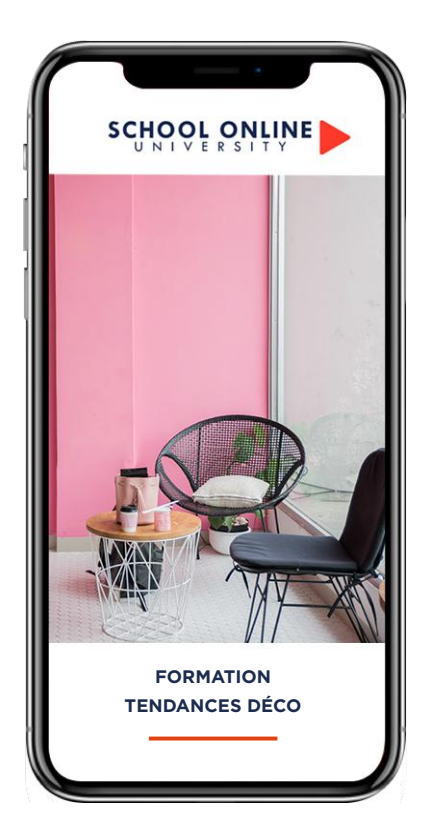

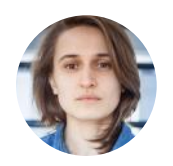

**Formatrice : HORTENSE BELHÔTE** HISTORIENNE DE L'ART

# **DÉROULÉ DE LA FORMATION**

De la théorie à la pratique …

Le style art déco Le style héritage Le modernisme Le contemporain Les années 50 – 70 Le style évasion Les années 80 – 2000 Le style authentique

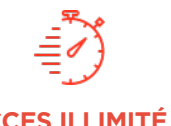

Formation à votre rythme où et quand vous voulez

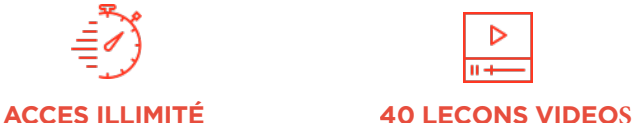

 $+$  Questions

# **FORMATION TENDANCES DÉCO**

**TENDANCES DECO SCHOOL TENDAM CES DE COM** 

# **APPRENEZ LES TENDANCES DÉCO**

Dans ce parcours de formation, Hortense vous guidera à travers les grandes tendances du design et de la décoration des dernières décennies, en vous faisant découvrir les designers emblématiques qui ont révolutionné l'art de vivre à la maison. De l'élégance de l'Art Déco à l'audace de la pop culture des années 60, en passant par la diversité des styles des années 90, vous explorerez les mouvements qui ont façonné la décoration d'intérieur. À l'issue de cette formation, vous serez capable de reconnaître instantanément un style, une époque ou un designer et d'intégrer ces influences dans vos propres projets.

# **HORTENSE VOUS DONNE LES CLÉS**

Avec elle, suivez les étapes et créez vos réalisations végétales à l'aide des leçons vidéo. L'encadrement pédagogique actif de nos experts vous permettra de monter en compétences et d'atteindre votre certificat School Online University **« Tendances Déco ».**

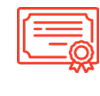

Certificat de Formation Professionnelle

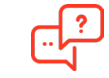

**CERTIFICAT COACH PERSONNEL**

Un suivi sur-mesure pour vous accompagner

TOUTE NOTRE ÉQUIPE EST À VOTRE ÉCOUTE Tél : 01 44 52 16 76  $\boxtimes$  contact@school-online.com

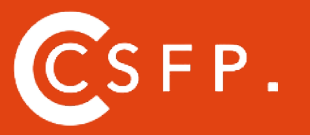

A la fin de votre cursus de formation et après étude de vos résultats par nos experts pédagogiques, nous vous délivrons un Certificat Supérieur de Formation Professionnelle à distance.

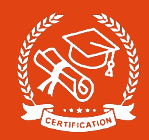

# **LE STYLE ART DÉCO & LE STYLE HÉRITAGE**

S'il n'y avait qu'une chose à citer pour planter le décor type du style Art déco, ce serait certainement son héros le plus célèbre, son meilleur témoin : Gatsby le Magnifique de Francis Scott Fitzgerald. Ce mouvement artistique est né au lendemain de la Première Guerre mondiale, à l'aube des années folles. Un mouvement désireux d'affirmer, par le biais de tous les arts (décoration d'intérieur, architecture, mode...), le besoin de toute une époque qui réclamait la légèreté et l'élégance après les heures les plus sombres.

# **LE MODERNISME & LE CONTEMPORAIN**

La différence entre moderne et contemporain est floue pour le néophyte qui confond les deux styles. Sachez que le premier désigne un courant dont l'âge d'or se situe entre 1920 et 1960, alors que le second s'applique tout simplement à ce qui est réalisé aujourd'hui… même si l'architecture contemporaine est fréquemment d'inspiration moderne ! Outre son ancrage historique, le « moderne » et le « contemporain » ne signifient pas la même chose du point de vue formel et esthétique.

# **LES ANNÉES 50'S - 70'S & LE STYLE ÉVASION**

Les années 50 : Meubles aux formes enveloppantes, motifs graphiques, couleurs acidulées… le style des années 1950 a toujours le vent en poupe. C'est une heureuse façon d'introduire de la fantaisie dans nos intérieurs. Vive les années Happy Days ! L'époque située de l'après-guerre jusqu'aux années 60 a été marquée par les révolutions de style et de formes dans le design mobilier et la décoration, mais aussi par les nouvelles techniques industrielles (utilisation de l'acier, de l'aluminium, techniques de moulage…). Les années 50 ont mis en lumière de grands noms du design (qui aujourd'hui encore servent de référence en la matière) comme Eames, Panton, Le Corbusier, Motte, Jacobsen… entre autres.

# **LES ANNÉES 80'S - 2000'S & LE STYLE AUTHENTIQUE**

La base de la déco authentique : la qualité des matériaux. Qui dit authenticité dit matériaux de qualité ! Parement en pierre naturelle, poutres apparentes, vasque de salle de bain en pierre ou plan de travail en chêne massif : autant de détails déco qui donneront une touche authentique et intemporelle à votre intérieur. Le plus ? Les matériaux naturels s'accordent aussi bien avec une déco moderne qu'avec un style plus vintage.

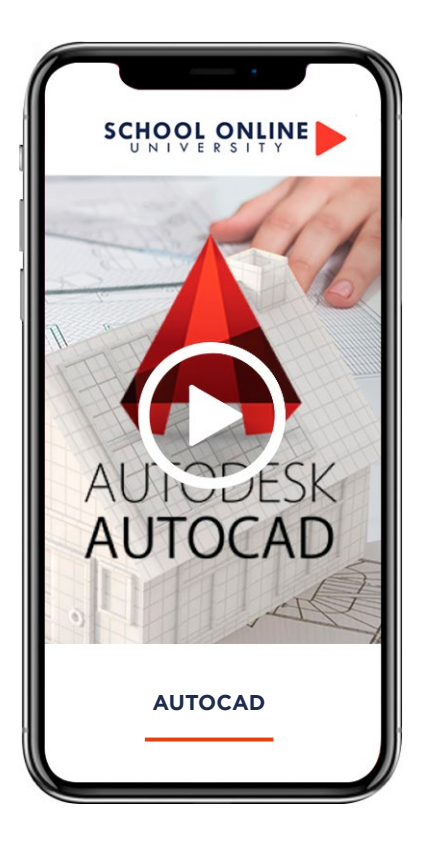

**Formateur : Sébastien NEUVIC** 

# **DÉROULÉ DE LA FORMATION**

PRISE EN MAIN DU LOGICIEL AVANT DE DESSINER LES BASES DU DESSIN 2D LES MODIFICATIONS DE DESSIN LES MODIFICATIONS SUITE LES CALQUES ANNOTATION LES BLOCS LES RÉFERENCES EXTERNES MISE EN PAGE ET TRUCAGE EXERCICES ET QUESTIONS ATELIERS **BONUS** 

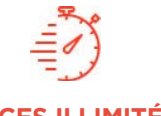

Formation à votre rythme où et quand vous voulez

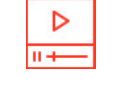

# **ACCES ILLIMITÉ CERTIFICAT 137 LEÇONS VIDEOS**

+ Questions & supports de cours

# **AUTOCAD**

**AUTOCAD** SCHOOLONLINE PORT

Dans ce parcours de formation, notre expert en architecture d'intérieur vous guidera dans la maîtrise complète du logiciel AutoCAD, un outil incontournable pour la conception de plans et dessins techniques en architecture, construction et fabrication. Gilles, votre formateur, vous accompagnera étape par étape pour vous enseigner les techniques essentielles afin de réaliser des plans en 2D, avec une ou plusieurs vues, tout en optimisant l'utilisation des fonctionnalités avancées du logiciel.

Au fil de la formation, vous apprendrez à gérer les calques et les objets, à maîtriser les entités graphiques, ainsi qu'à appliquer des cotations précises pour des dessins techniques professionnels. Vous approfondirez également des compétences clés, telles que :

- La création et l'application des hachures pour différents matériaux,
- La conception de dessins-gabarits pour standardiser vos projets,
- L'utilisation efficace des bibliothèques de blocs pour gagner en productivité,
- L'impression en mode objet et en mode présentation pour des rendus optimaux.
- •

Grâce à cette formation, vous acquerrez une expertise solide dans l'utilisation d'AutoCAD, vous permettant de créer des projets de qualité, précis et conformes aux exigences du secteur.

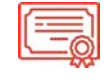

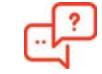

**COACH PERSONNEL**

Un suivi sur-mesure pour vous accompagner

POUR TOUTE DEMANDE DE RENSEIGNEMENTS : Tél : 01 44 52 11 71  $\boxtimes$  contact@school-online.com

# **SOMMAIRE**

#### **CHAPITRE 1 : Introduction AutoCad**

- 1) Comment le télécharger ?
- 2) Les extensions d'outils annexes

# $CHAPITE 2:$  **Prise en main du logiciel**

- 1) Ecran de démarrage
- 2) Le ruban
- 3) Outils accès rapide
- 4) Navigateur de menu
- 5) Se déplacer dans l'espace<br>6) Configurer la souris
- Configurer la souris
- 7) Configurer la couleur de fond
- 8) Commande
- 9) Espaces de travail
- 10) Propriétés

#### **CHAPITRE 3 : Annotation**

- 1) Texte
- 2) Texte multiligne
- 3) Le style de texte
- 4) Les cotations
- 5) Les styles de cotations

#### **CHAPITRE 4 : Les ases de dessin 2D**

- 1) Lignes
- 2) Polyligne
- 3) Multilingue
- 4) Rectangle<br>5) Cercle Cercle
- 
- 6) Ellipse<br>7) Spline Spline
- 8) Droite demi droite
- 9) Arc

# **CHAPITRE 5 : Ateliers et exercices**

- 1) Atelier : dessiner une cuisine 2) Atelier : importer un plan en ipeg
- 3) Atelier : dessiner un studio type
- 4) Répétition d'un appartement au sein d'une unité d'habitation

# **CHAPITRE 9 : Mise en page et trucage**

- 1) Espace de présentation
- 2) Définir une mise en page
- 3) Définir une échelle
- 4) Modifier l'échelle de tracé pour le cm ou le mètre
- 5) Tracer avec un calque non
- imprimable
- 6) Tracer avec un cartouche 7) Ajouter une nouvelle échelle
- 8) Imprimer en monochrome
	- 9) Exporter en pdf
	- 10) Exercices et ateliers
- https://www.schoolonlineuniversity.com/formation/autocad
- TOUTE NOTRE ÉQUIPE EST À VOTRE ÉCOUTE  $\begin{array}{|c|c|c|}\hline \end{array}$  Tél : 01 44 52 16 76  $\begin{array}{|c|c|}\hline \otimes \end{array}$  contact@schoolonlineuniversity.com

## **CHAPITRE 6 : Les modifications de dessin**

- 1) Déplacer copier
- 2) Décaler
- Ajuster prolonger
- 3) Diviser
- 4) Mesurer<br>5) couper
- couper au niveau du point
- 6) Échelle
- 7) Rotation
- 8) Miroir
- 9) Étirer
- $10)$ oindre
- 11) Modifier Ionqueur

# **CHAPITRES 7 : Les locs**

- 1) Groupe et bloc
- 2) Insérer un bloc
- Designcenter
- 3) Modification des blocs

#### **CHAPITRE 8 : Les références externes**

- 1) Les imports
- 2) Modifier une XREF 3) Récupérer les calques d'une
	- xref
- 4) Attacher une image jpeg
- 5) Raster design
- 6) Une bibliothèque

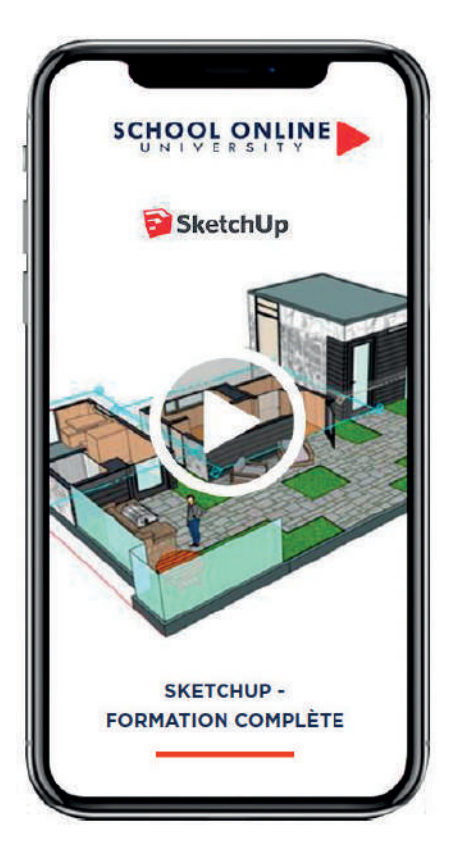

**FORMATEUR : SEBASTIEN N.**  FORMATEUR CERTIFIÉ SKETCHUP

# **DÉROULÉ DE LA FORMATION**

# **Voici un aperçu des principaux chapitres :**

- Les bases fondamentales du logiciel Comment modéliser en 3D
- Découverte des outils et leurs applications Utiliser les matières et bases de données Workshop de modélisation
- Exercices de création ludique
- Les bonnes méthodes pour optimiser ses projets

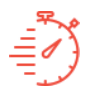

**ACCES ILLIMITÉ LEÇONS VIDEOS**

Formation à votre rythme où et quand vous voulez

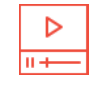

Vidéos + Exercices

# **SKETCHUP - FORMATION COMPLÈTE MAC ET WINDOWS**

**SKETCHUP - FORMATION MAC ET WINDOWS** SCHOOLONLINEUNIVERSITY.COM

# **APPRENEZ LE LOGICIEL SKETCHUP**

Découvrez notre formation complète sur SketchUp, l'un des logiciels de modélisation 3D les plus utilisés dans les domaines de l'architecture, du design d'intérieur, et de l'urbanisme. Cette formation vous permettra de maîtriser les fonctionnalités clés de SketchUp, un outil puissant et intuitif pour créer des modèles 3D réalistes et détaillés.

Avec l'accompagnement de nos experts, vous apprendrez à concevoir des projets de A à Z, en partant de la création de volumes simples jusqu'à la réalisation de modèles complexes, tout en respectant les contraintes techniques et esthétiques.

# Cette formation vous permettra de :

Prendre en main le logiciel et ses outils de base.

Modéliser des projets complets en 3D, des objets simples aux structures complexes.

Appliquer des textures et gérer les lumières pour des rendus réalistes.

Aménager des espaces intérieurs et extérieurs.

Créer des plans techniques et exporter vos modèles pour des présentations professionnelles.

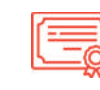

# **CERTIFICAT**

Certificat Supérieur de Formation Professionnelle

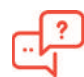

# **COACH PERSONNEL**

Un suivi sur-mesure pour vous accompagner

TOUTE NOTRE ÉQUIPE EST À VOTRE ÉCOUTE

Tél: 01 44 52 16 76  $\overline{X}$  contact@school-online.com

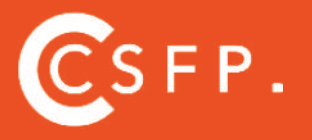

A la fin de votre cursus de formation et après étude de vos résultats par nos experts pédagogiques, nous vous délivrons un Certificat Supérieur de Formation Professionnelle à distance.

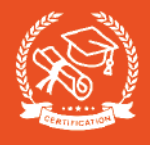

# SOMMAIRE

# **PHASE 1 - SKETCHUP ONLINE**

#### **CHAPITRE 1 : INTRODUCTION**

- I BIENVENUE SUR LA FORMATION SKETCHUP
- II INTRODUCTION ET PRESENTATION
- III CREATION D'UN COMPTE TRIMBLE ET CONNEXION EN LIGNE
- IV CONFIGURER SON MODELE TYPE
- V DECOUVRIR L'INTERFACE DU LOGICIEL ONLINE

#### **CHAPITRE 2 : NAVIGATION**

- I INTRODUCTION
- II L'OUTIL ORBITE
- III L'OUTIL PANORAMIQUE
- $IV I'$ OUTIL ZOOM
- V EXERCICE LE JEU DU CUBE VIDE

Ö

VI - CONCLUSION

#### **CHAPITRE 3 : OUTILS DE DESSINS ET DE MODELISATIONS** I – INTRODUCTION

II - LA BOITE DE DIALOGUE III - L'OUTIL SELECTIONNER IV - L'OUTIL GOMME V - L'OUTIL LIGNE VI - L'OUTIL RECTANGLE VII - L'OUTIL CERCLE VIII - L'OUTIL ARCS IX - OUTILS DEPLACEMENTS X - ARC DE CERCLE XI - L'OUTIL EXTRUSION XII - L'OUTIL DECALAGE XIII - EXERCICE - LES TROIS LETTRES DE VOTRE PRÉNOM XIV - L'OUTIL SUIVEZ-MOI XV - L'OUTIL MESURER XVI - L'OUTIL TEXTE XVII - L'OUTIL TEXTE 3D XVIII - L'OUTIL COLORIER XIX - COMMENT MODIFIER UNE TEXTURE ? XX - EXERCICE - LES TROIS LETTRES DE VOTRE PRENOM COLORÉES ET TEXTURÉES XXI - CONCLUSION

## **CHAPITRE 4 : LES MANIPULATIONS FONDAMENTALES**

- I INTRODUCTION
- II COMMENT DEPLACER VOTRE OBJET DANS LA SCENE ?
- III COMMENT FAIRE PIVOTER VOTRE OBJET DANS LA SCENE ?
- IV EXERCICE DEPLACER LES CUBES
- V COMMENT MODIFIER L'ECHELLE DE VOTRE OBJET
- VI COMMENT COPIER ET MULTIPLIER VOTRE OBJET
- VII EXERCICE LES MARCHES D'UN ESCALIER
- VIII CONCLUSION

#### **CHAPITRE 5 : MODELISER LES FORMES DE BASES - LES PRIMITIVES**

- I INTRODUCTION
- II COMMENT MODELISER UN CUBE ?
- III. COMMENT MODELISER UN CYLINDRE ?
- IV COMMENT MODELISER UNE SPHÈRE ?
- V COMMENT MODELISER UN TORUS ?
- VI COMMENT MODELISER UN CONE ?
- VII COMMENT FAIRE UN CUBE AVEC CHANFREIN ?
- VIII EXERCICE LES PRIMITIVES EN EQUILIBRE
- IX CONCLUSION

## **CHAPITRE 6 : GESTION ET UTILISATION DES OUTILS DE PARAMETRES**

I – INTRODUCTION II - QU'EST-CE QUE LA 3D WAREHOUSE ? III - COMMENT UTILISER LA 3D WAREHOUSE ? IV - COMPOSANT V - UTILISATION DE « L'INSTRUCTEUR » VI - INFOS SUR L'ENTITE / INFOS SUR LE MODELE VII - STRUCTURE VIII - STYLE IX - QU'EST-CE QUE LES BALISES / CALQUES ? X - SCENE XI - AFFICHAGE XII - INSTRUCTEUR DE SOLIDE - IMPRESSION 3D XIII - EXERCICE - GERER UNE SALLE A MANGER XIV - CONCLUSION

TOUTE NOTRE ÉQUIPE EST À VOTRE ÉCOUTE

Tél : 01 44 52 16 76  $\quad \boxed{\Join} \quad$  contact@school-online.com

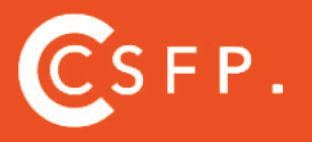

A la fin de votre cursus de formation et après étude de vos résultats par nos experts pédagogiques, nous vous délivrons un Certificat Supérieur de Formation Professionnelle à distance.

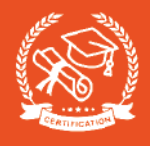

# SOMMAIRE

# **PHASE 2 - SKETCHUP PRO 2021**

#### **CHAPITRE 7 : INTRODUCTION**

- I TEASER SKETCHUP PRO 2021
- II INTRODUCTION ET PRESENTATION
- III- DECOUVRIR L'INTERFACE DU LOGICIEL MAC ET PC

#### **CHAPITRE 8 : LA BARRE DES MENUS MAC & PC**

- I INTRODUCTION II – SKETCHUP MAC & PC III – EDITION MAC & PC
- IV AFFICHAGE MAC & PC
- V DESSINER MAC & PC
- VI CAMERA MAC & PC
- VII OUTILS MAC & PC
- VIII FENÊTRE MAC & PC
- IX CONCLUSION

## **CHAPITRE 9 : CUSTOMISER SA BARRE D'OUTILS ET AJOU-TER DES FONCTIONNALITÉS UTILES**

- I INTRODUCTION II - LE GRAND JEU D'OUTIL UNIQUEMENT
- III L'OUTIL VUES STANDARDS
- IV PHOTO ADAPTE
- V L'OUTIL PLAN DE COUPE COMMENT RÉALISER ET GÉRER UNE VUE EN COUPE ?
- VI L'OUTIL VISITE, PIVOTER, POSITIONNER LA CAMÉRA
- VII BAC À SABLE
- VIII LES OUTILS SOLIDE OPÉRATIONS BOOLÉENNES
- IX LES OMBRES
- X ADOUCIR LES ARRETES
- XI UTILISATION DES RACCOURCIS CLAVIER

#### **CHAPITRE 10 : COMMENT PARFAITEMENT ORGANISER SON PROJET ?** I – INTRODUCTION

- 
- II COMMENT CRÉER UNE MATIÈRE ET L'APPLIQUER
- III EXERCICE REPRODUIRE L'EXERCICE DES PRIMITIVES ET METTRE DES TEXTURES
- IV LES GROUPES ET LES COMPOSANTS COMMENT LES UTILISER ?
- V EXERCICE LA BIBLIOTHÈQUE XII CRÉATION DE 3 RACCOURCIS

VI - GESTION DES SCÈNES

VII - COMMENT ENREGISTRER / EXPORTER DES POINTS DE VUE AUTOUR DE VOTRE PROJET ?

VIII - LES BALISES (OU CALQUES) - COMMENT LES UTILISER EFFICACE -MENT ?

- IX LES STYLES APPLIQUER UN FILTRE À VOS IMAGES
- X EXPORTER DES IMAGES METTRE EN VALEUR VOTRE IDÉE XI - EXERCICE - LES PRIMITIVES DANS LES CALQUES/BALISES AVEC

LEURS NOMS

# **SKETCHUP - WORKSHOP**

#### **CHAPITRE 11 : WORKSHOP OTTAWA BUFFET 4 PORTES**

- I IMPORTER LES PLANS ET MISE À L'ÉCHELLE
- II FABRICATION DU CAISSON
- III CRÉATION DES PIEDS
- IV APPLICATION DES MATIÈRES

#### **CHAPITRE 12 : WORKSHOP OTTAWA TABLE**

I – IMPORTER LES PLANS ET MISE À L'ÉCHELLE

- II FABRICATION DU PLATEAU ET DES ÉTAGÈRES
- III CRÉATION DES PORTES ET DES TIROIRS
- IV CRÉATION DES PIEDS
- V APPLICATION DES MATIÈRES

#### **CHAPITRE 13 : WORKSHOP MISE EN SCÈNE**

- I –ESPACE OTTAWA PERSONNALISER
- II QU'EST-CE QUE L'EXTENSION WAREHOUSE ?
- III INTRO PLUGINS
- IV CONCLUSION

# **SKETCHUPEXERCICE**

- RÉALISER UN ÉTAGE DE LA VILLA SAVOYE À PARTIR D'UN PLAN

POUR TOUTE DEMANDE DE RENSEIGNEMENTS :

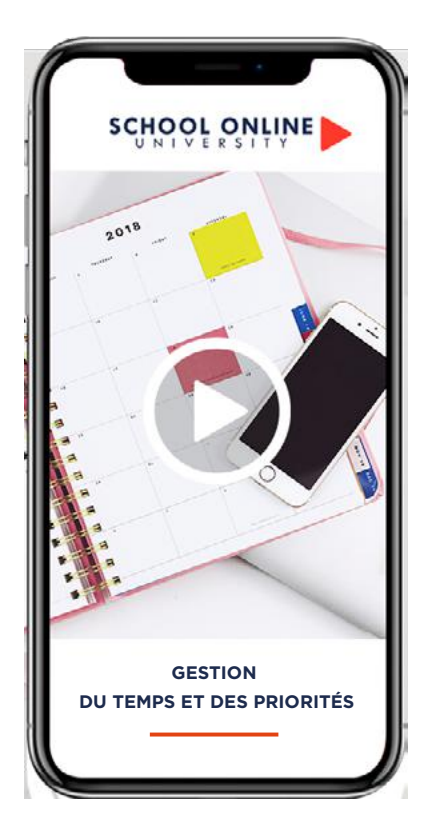

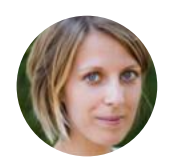

**Formatrice : ROXANE JARRY** COACH EN RH

# **DÉROULÉ DE LA FORMATION**

# De la théorie à la pratique :

Philosophie du temps Perceptions du temps Temps de vivre Se gérer dans le temps S'organiser Mener sa journée Dompter ses voleurs de temps Courriels efficaces

# **FORMATION GESTION DU TEMPS & DES PRIORITÉS**

GESTION DU TEMPS ET DES PRIORITÉS

# **MIEUX GÉRER SON TEMPS**

Après 10 années d'expérience dans divers secteurs des Ressources Humaines au sein de grands groupes internationaux, et forte d'un Mastère Spécialisé en Ressources Humaines Internationales, Roxane est ravie de partager son expertise pour vous aider à mieux maîtriser votre temps. Elle vous guidera dans la mise en place de comportements et de systèmes d'organisation afin de ne plus subir votre environnement et vos relations. Vous apprendrez à gérer votre stress et à déléguer efficacement pour optimiser la performance collective. Dans son parcours de formation, Roxane combinera apports théoriques, présentation d'outils, exercices pratiques et mises en situation.

# **ROXANNE VOUS DONNE LES CLÉS**

Avec elle, suivez les étapes de votre projet grâce aux 60 leçons en vidéo et au support de cours de 107 pages. Validez vos acquis avec des exercices pratiques pour mettre en œuvre les compétences acquises.

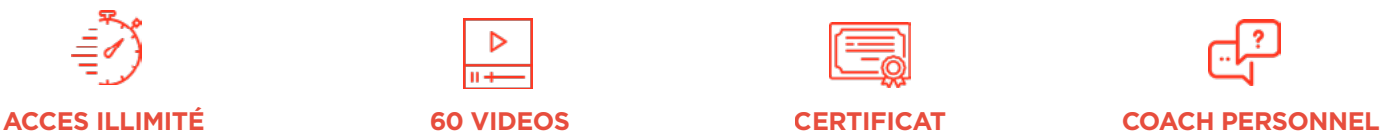

Formation à votre rythme où et quand vous voulez

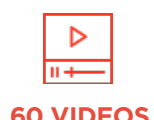

+ Support de cours et cahier d'exercices

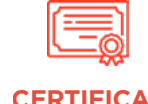

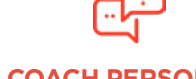

Un suivi sur-mesure pour vous accompagner

POUR TOUTE DEMANDE DE RENSEIGNEMENTS : Tél : 01 44 52 11 71 contact@school-online.com

**« Après avoir travaillé pendant une dizaine d'années en tant que Responsable des Ressources Humaines internationales, je suis devenue Formatrice et Coach en relations humaines. J'anime également des ateliers de philosophie et de méditation pour les enfants. »**

# **DECOUVREZ COMMENT MIEUX VOUS ORGANISER AVEC ROXANNE**

# **LE TEMPS, C'EST QUOI ?**

Philosophie du temps

Perceptions du temps

Temps de vivre

# **SE GÉRER DANS LE TEMPS**

Objectifs et finalités

Priorités

Le poison du temps

S'organiser

Planification

Mener sa journée

# **DOMPTER SES VOLEURS DE TEMPS**

Les diablotins du temps

S'affirmer face aux voleurs de temps

Y'a urgence !

Courriels efficaces

https://www.schoolonlineuniversity.com/formation/gestion-du-temps-et-des-priorites

POUR TOUTE DEMANDE DE RENSEIGNEMENTS :

Tél : 01 44 52 11 71  $\boxtimes$  contact@school-online.com  $\Box$ 

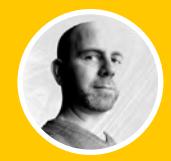

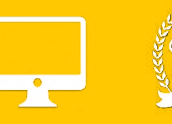

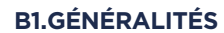

B1.1 LES ESPACES COLORIMÉTRIQUES B1.2 LA RÉSOLUTION D'IMAGE B1.3 CARACTÉRISTIQUES D'UN DOCUMENT B1.4 PRÉSENTATION DE L'INTERFACE ET DES PRÉFÉRENCES B1.5 CONFIGURATION DE L'ESPACE DE TRAVAIL

## **B2. DÉCOUVERTE DES OUTILS**

B2.1 DÉPLACER B2.2 SÉLECTIONNER B2.3 GESTION DES CALQUES B2.4 DÉTOURER L'IMAGE B2.5 LE MODE MASQUE B2.6 LES EFFETS DE CALQUE B2.7 LES TRANSFORMATIONS D'OBJET B2.8 OUTILS TEXTE ET STYLES DE CALQUE

# **B3. OUTILS DE RETOUCHE**

B3.1 TAMPON DE DUPLICATION B3.2 ENREGISTRER SON DOCUMENT B3.3 TRANSFÉRER SON DOCUMENT DANS UN AUTRE LOGICIEL

# **B4. EXERCICES**

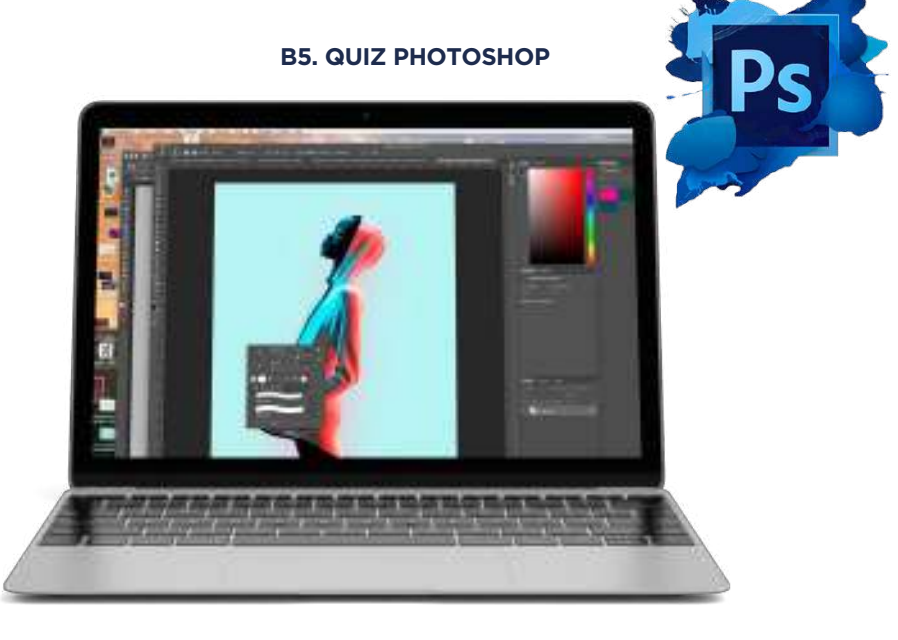

POUR TOUTE DEMANDE DE RENSEIGNEMENTS  $\sqrt{2}$  Tél : 01 44 52 16 76  $\sqrt{2}$  contact@school-online.com

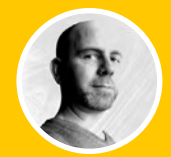

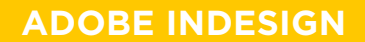

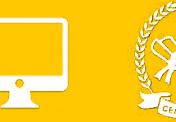

# **B1. GÉNÉRALITÉS**

B1.1 LES ESPACES COLORIMÉTRIQUES B1.2 CARACTÉRISTIQUES D'UN DOCUMENT B1.3 PRÉSENTATION DE L'INTERFACE B1.4 CONFIGURATION DE L'ESPACE DE TRAVAIL

# **B2. DÉCOUVERTE DES OUTILS**

B2.1 LES FORMATS DE PAGE B2.2 L'IMPOSITION, LE CHEMIN DE FER B2.3 LES BLOCS TEXTES ET PARAGRAPHES B2.4 LES POLICES DE CARACTÈRE B2.5 LES BLOCS IMAGES B2.6 LES CALQUES B2.7 LE NUANCIER ET LES COULEURS B2.8 LES EFFETS B2.9 ENREGISTREMENT, ASSEMBLAGE ET DOCUMENT IDML B2.10 PRODUIRE UN DOCUMENT IMPRIMABLE PDF

## **B3. EXERCICE**

## **B4. QUIZ INDESIGN**

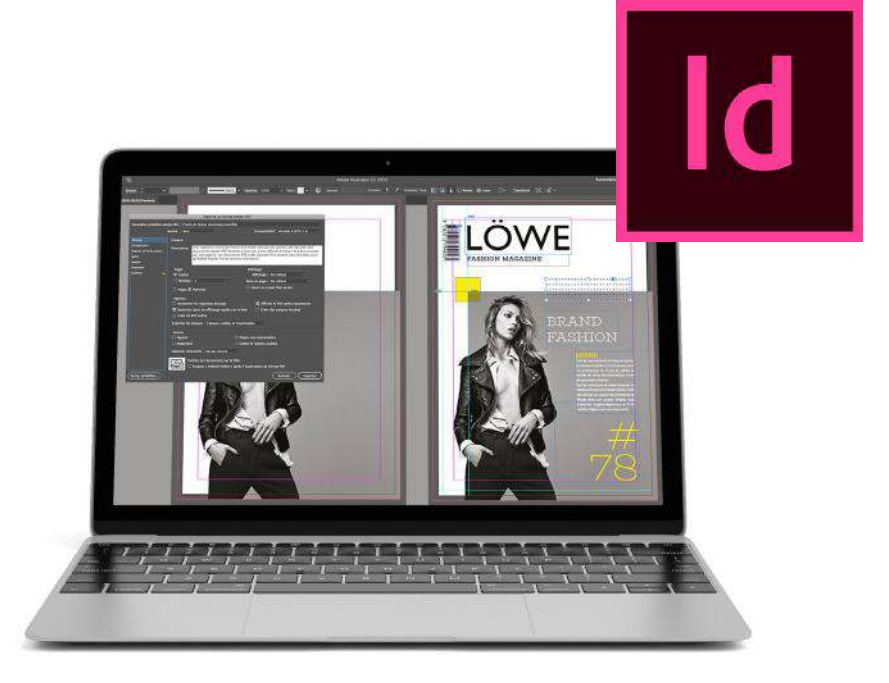

https://www.schoolonlineuniversity.com/formation/pack-infographie-les-fondamentaux

POUR TOUTE DEMANDE DE RENSEIGNEMENTS Tél : 01 44 52 16 76 <br>  $\qquad\qquad\qquad$  Contact@school-online.com

# **MODALITÉS D'EVALUATION :**

Réalisation d'un dossier complet sur un cas pratique à présenter devant un jury de professionnels :

- Présentation du concept d'un lieu
- Analyse complète (environnement, cible, sources d'inspiration)
- Rendu technique : planche de matériaux, croquis de recherche, planche conceptuelle, et moodboards des différents espaces
- Budgétisation détaillée du concept

# Le jury est composé de 4 personnes :

- Les membres du jury ne font pas partie de l'organisme de formation. Ils doivent justifier d'une expérience professionnelle significative dans le métier visé, comprenant au moins 3 professionnels du secteur et un président du jury.
- Ce comité d'examen valide, à distance ou en visioconférence, l'obtention du Bloc 2 en fonction du respect du cahier des charges.